## ANEXO III

## INSTRUCCIONES PAGO

1. Acudir a cualquier cajero de Caixabank, seleccionar la opción siguiente. (pueden utilizarla tanto clientes como no clientes de Caixabank para pagar los recibos)

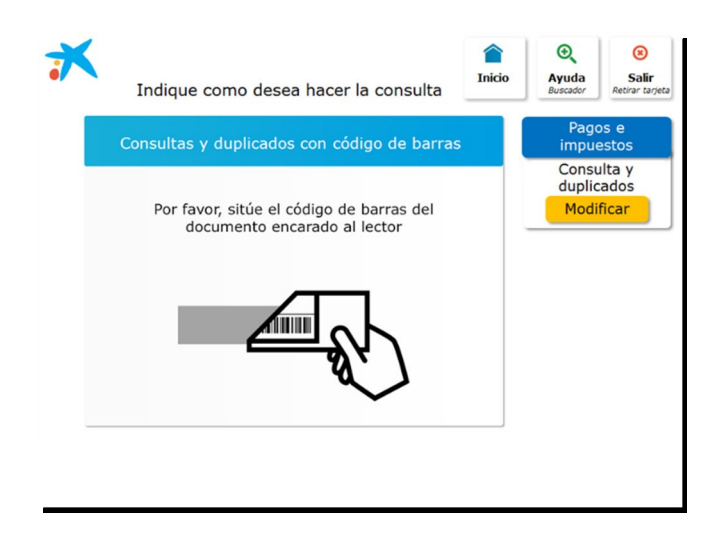

2. Situar el siguiente código de barras en el lector:

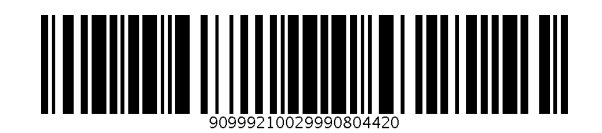

3. Recibirá un justificante de la operación. (la operativa genera dos justificantes, uno de ellos para aportar junto a la solicitud).